# Røyrleggjarmelding

Søkjar - utførande røyrleggjar

## Org.nr

989364669

Føretaksnamn

HORDALAND RØRTEKNIKK AS

#### Adresse

Holsundvegen 285

#### **Postnummer**

5642

### Poststad

Holmefjord

#### E-post

Post@hrt.as

#### **Telefon**

56580990

#### Kontaktperson

#### Namn

Carl Johan Haugen

### Telefon

94878604

### E-post

carljohan@hrt.as

Eigedom/tiltakshavar

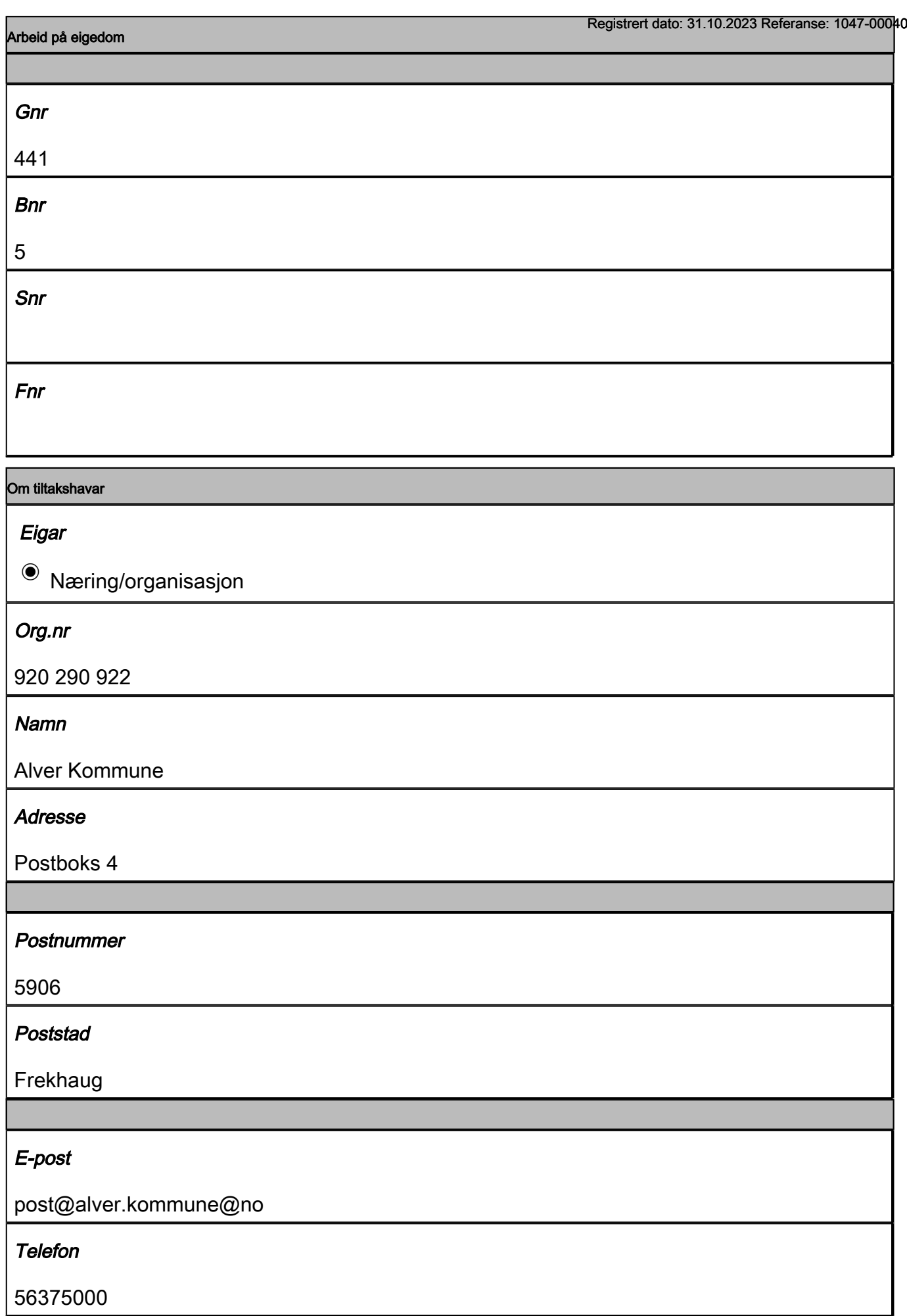

# Saka gjeld

**Arbeidet vil skje i perioden** 

#### Frå dato

01.11.2022

## Til dato

31.10.2023

### Type tilkopling

 $\blacksquare$  Tilkopling til offentleg vatn

### Via privat/felles privat nett?

 $\bullet$  Ja

Grei ut om tilkopling til avlaup

# Saka gjeld

 $\bullet$  Ny tilkopling

#### Anlegget

**Ø** Utvendig

# Tegningar vedlagt

 $\n **Situasjonsplan**\n$ 

 $\n *\n *\n A*ndre teikningar\n*$ 

### Kva type teikningar

Teikning av vannkum V2. Bilde vannkum V2. Liste over tilknytte Gbnr

## Antal teikningar

4

## Merknad(valgfri)

Gjelder tilkoplinger av private stikkledninger til vannkum V2. Stkkledninger er merka med skilt påført Gbnr. Liste over stikkledninger ligg vedlagt.

# Vedlegg

Trykk på knappen "Last opp fil" for å sende med filer som du har tilgang til frå PC-en din. Trykk så på knappen "Legg ved". Fila som vert lasta opp vil då verte lagd i ei liste under Filnamn. Dersom det skal lastast opp fleire filer, må ei og ei fil veljast. Når du er ferdig med å laste opp filer, trykkjer du på knappen "Neste side".

Dersom du ikkje har høve til å legge ved vedlegga elektronisk, må du ettersende vedlegga til sakshandsamar. Ta vare på referansenummeret som vert opplyst på kvitteringssida etter at skjemaet er sendt inn.Før

referansenummeret på vedlegga du skal ettersende og send dokumenta til sakshandsamar per post. Du finn

kontaktinformasjon til sakshandsamar under knappen "Hjelp".

Vedlegg

### Filfelt

VK2 ishuset.jpg

Filfelt

Oppsett merking av stikkledninger i vannkummer Ishuset 1405. Frå V1 til V11. Korrekt oppsett.xlsx

## Filfelt

21045-GH21A.pdf

### Filfelt

21045-GH03C.pdf